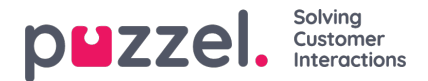

## **Gemeenschappelijke openingstijden**

Definieer de normale openingstijden van het contactcentrum in het tabblad "Gemeenschappelijke openingstijden" door te klikken op "Een werkdag toevoegen".

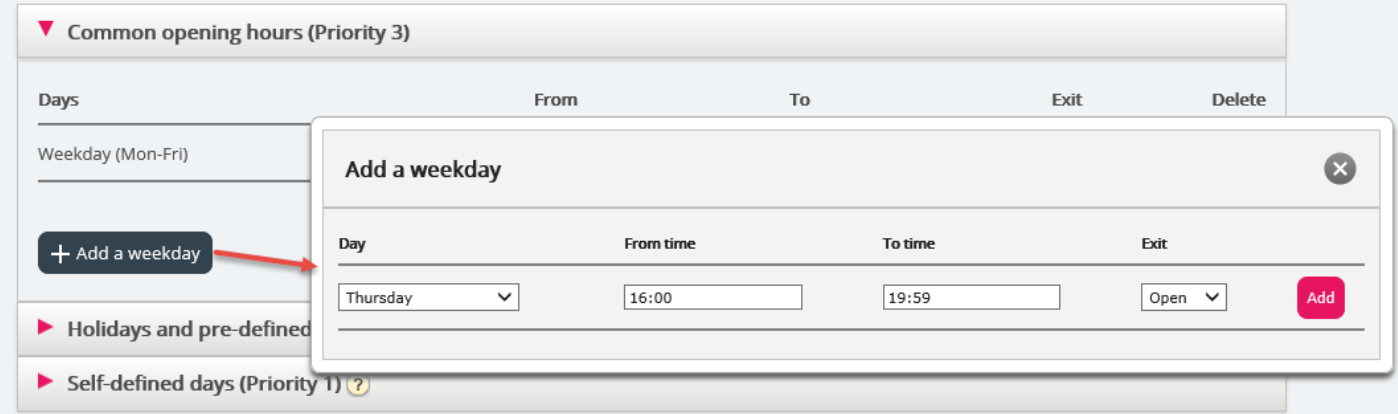

In het nieuwe venster dat verschijnt kunt u een bericht toevoegen met "Van (tijd)" en "Tot (tijd)" voor een werkdag (ma-vr), weekend (zat-zon) of een individuele dag, met gebruik van de relevante exit. De eenvoudigste manier is om te definiëren wanneer het open is en de exit te laten gebruiken als er niets anders is gespecificeerd (standaard exit) die naar een "gesloten bericht" wijst. Voeg zoveel weekdagrijen toe als u nodig hebt en sla dan op.

In het onderstaande voorbeeld hebben wij bepaald dat de exit "Open" moet worden gebruikt op werkdagen (ma-vr) van 08:00 tot 15:59 uur en op donderdag van 16:00-18:59 uur.

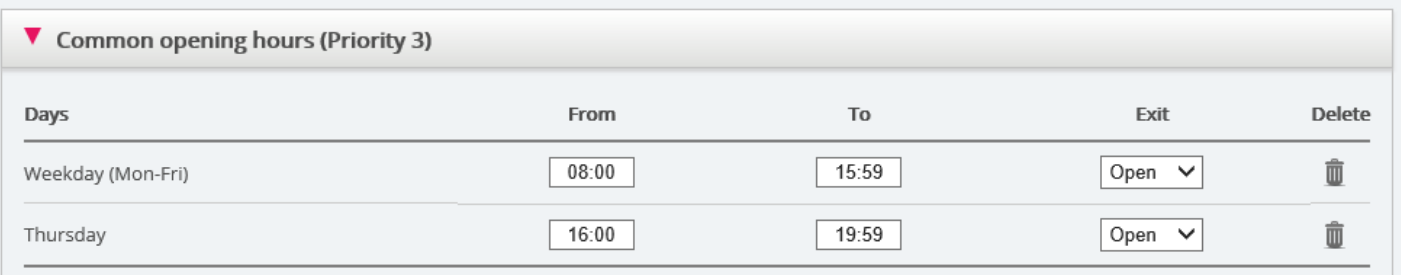

## **Overlappende vermeldingen**

U mag geen 2 overlappende vermeldingen voor dezelfde dag (bijv. vrijdag) hebben, maar u mag wel een vermelding voor één dag hebben die overlapt met werkdagen (ma-vr) of weekenden (zat-zon). Let wel dat het systeem, binnen de gewone openingstijden, eerst zoekt naar een overeenkomst in de vermeldingen voor één dag. Als er geen overeenkomst wordt gevonden, zoekt het naar een overeenkomst in de vermeldingen voor een weekdag (ma-vr) of een weekend (za-zon). Voorbeeld:

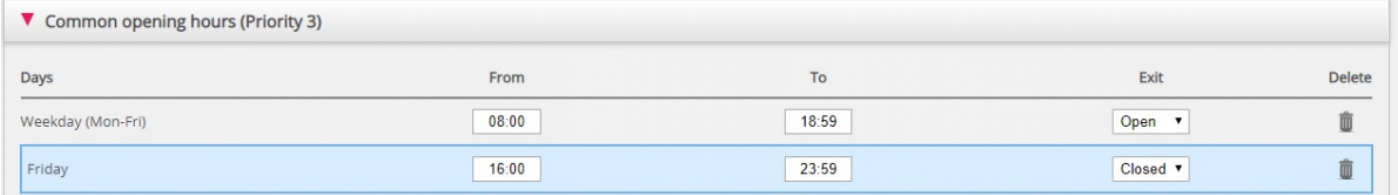

Op vrijdag om 16:10, match is voor het eerst gevonden op rij vrijdag 16:00-23:59, exit = "Gesloten".